Документ подписан простой электронной подписью Информация о владельце: ФИО: Бенин Дмитрий Михайлович Должность: И.о. директора института мелиорации, водного хозяйства и строительства имени А.Н. Костякова Дата подписания: 07.02.2024 15:44:47 Уникальный программный ключ: dcb6dc8315334aed86f2a7c3a0ce2cf217be1e29

# УТВЕРЖДАЮ:

И. о директора института мелиорации, водного хозяйства и строительства имени А.Н. Костякова Бенин Д.М.  $\lambda$  /  $\sqrt{2\lambda}$   $\frac{1}{20}$ r. «21» июня 2023г.

### **Лист актуализации рабочей программы дисциплины Б1.В.ДВ.02.01 Системы автоматизированного проектирования**

для подготовки бакалавров Направление: 20.03.02 Природообустройство и водопользование Направленность: Цифровизация инженерной инфраструктуры (систем водоснабжения и водоотведения) Форма обучения: очная Год начала подготовки: 2023 Курс: 3 Семестр: 5

В рабочую программу не вносятся изменения. Считать рабочую программу актуальной для направленности «Цифровизация инженерной инфраструктуры (систем водоснабжения и водоотведения)» 2023 г. начала подготовки.

Разработчик: Назаркин Э.Е. ст. преподаватель (ФИО, ученая степень, ученое звание)

 $\langle 21 \rangle$  июня 2023г.

Рабочая программа пересмотрена и одобрена на заседании кафедры сельскохозяйственного водоснабжения, водоотведения, насосов и насосных станций, протокол № 12 от «21» июня 2023г..

И.о. заведующего кафедрой Али М.С. к.т.н., доцент

«21» июня 2023г.

И.о. заведующего кафедрой сельскохозяйственного водоснабжения, водоотведения, насосов и насосных станций Али М.С., к.т.н., доцент

«21» июня 2023г.

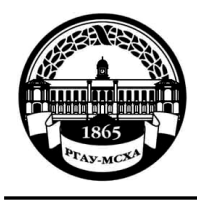

# Институт мелиорации, водного хозяйства и строительства имени А.Н. Костякова

Кафедра сельскохозяйственного водоснабжения, водоотведения, насосов и насосных станций

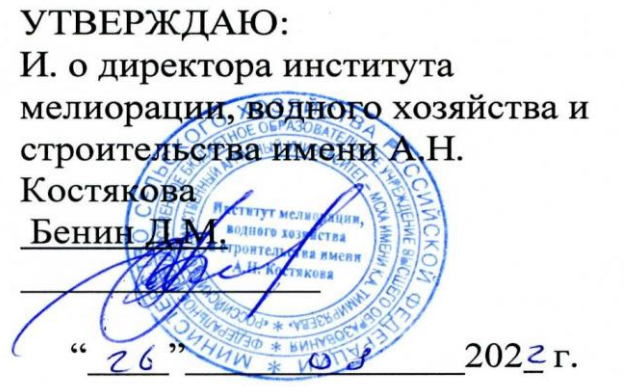

# **РАБОЧАЯ ПРОГРАММА ДИСЦИПЛИНЫ Б1.В.ДВ.02.01 Системы автоматизированного проектирования**

(индекс и наименование дисциплины по учебному плану)

для подготовки бакалавров

# ФГОС ВО

Направление: 20.03.02 Природообустройство и водопользование

Направленность: Цифровизация инженерной инфраструктуры (систем водоснабжения и водоотведения)

Курс  $3$ Семестр 5

Форма обучения: очная

Год начала подготовки: 2022 г.

Москва, 202\_\_

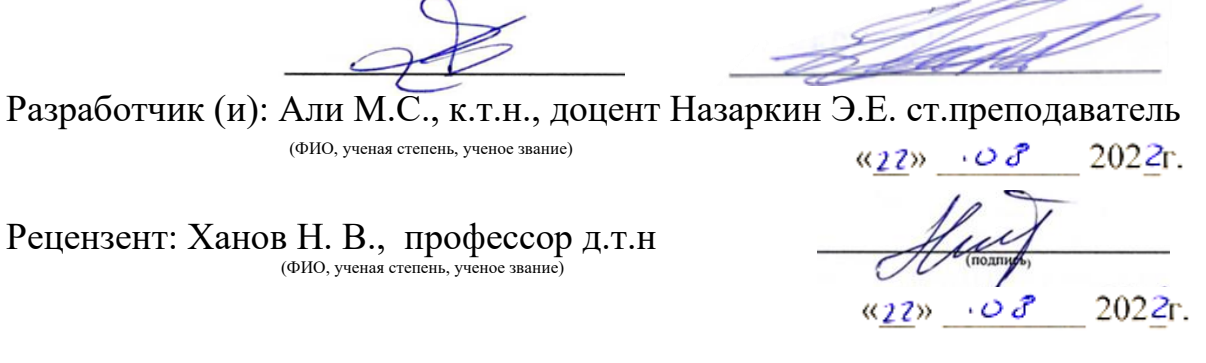

Программа составлена в соответствии с требованиями ФГОС ВО, профессионального стандарта и учебного плана по направлению 20.03.02 «Природообустройство и водопользование»

Программа обсуждена на заседании кафедры сельскохозяйственного водоснабжения, водоотведения, насосов и насосных станций протокол № 11 от «22»  $\sigma$  8 2022г.

Зав. кафедрой Али М.С., к.т.н., доцент \_\_\_\_\_\_\_\_\_\_\_\_\_\_\_\_\_\_\_\_\_\_\_\_\_\_\_\_\_\_ (ФИО, ученая степень, ученое звание)

### ֖֖֖֚֚֚֚֚֚֬֝֝ (подпись) « $22$ »  $\cdot$   $\circ$   $\delta$  2022<sub> $\Gamma$ </sub>.

#### **Согласовано:**

Председатель учебно-методической комиссии института мелиорации, водного хозяйства и строительства

им. А.Н. Костякова

Смирнов А.П., к.т.н., доцент \_\_\_\_\_\_\_\_\_\_\_\_\_\_\_\_ «\_\_» \_\_\_\_\_\_\_\_ 20\_\_г. (ФИО, ученая степень, ученое звание)

протокол №\_9

Заведующий выпускающей кафедрой сельскохозяйственного водоснабжения, водоотведения, насосов и насосных станций

(подпись)

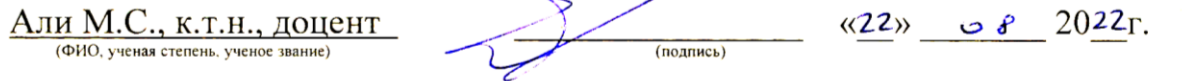

Заведующий отделом комплектования ЦНБ \_\_\_\_\_\_\_\_\_\_\_\_\_\_\_\_\_\_\_\_\_\_\_\_\_\_\_

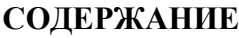

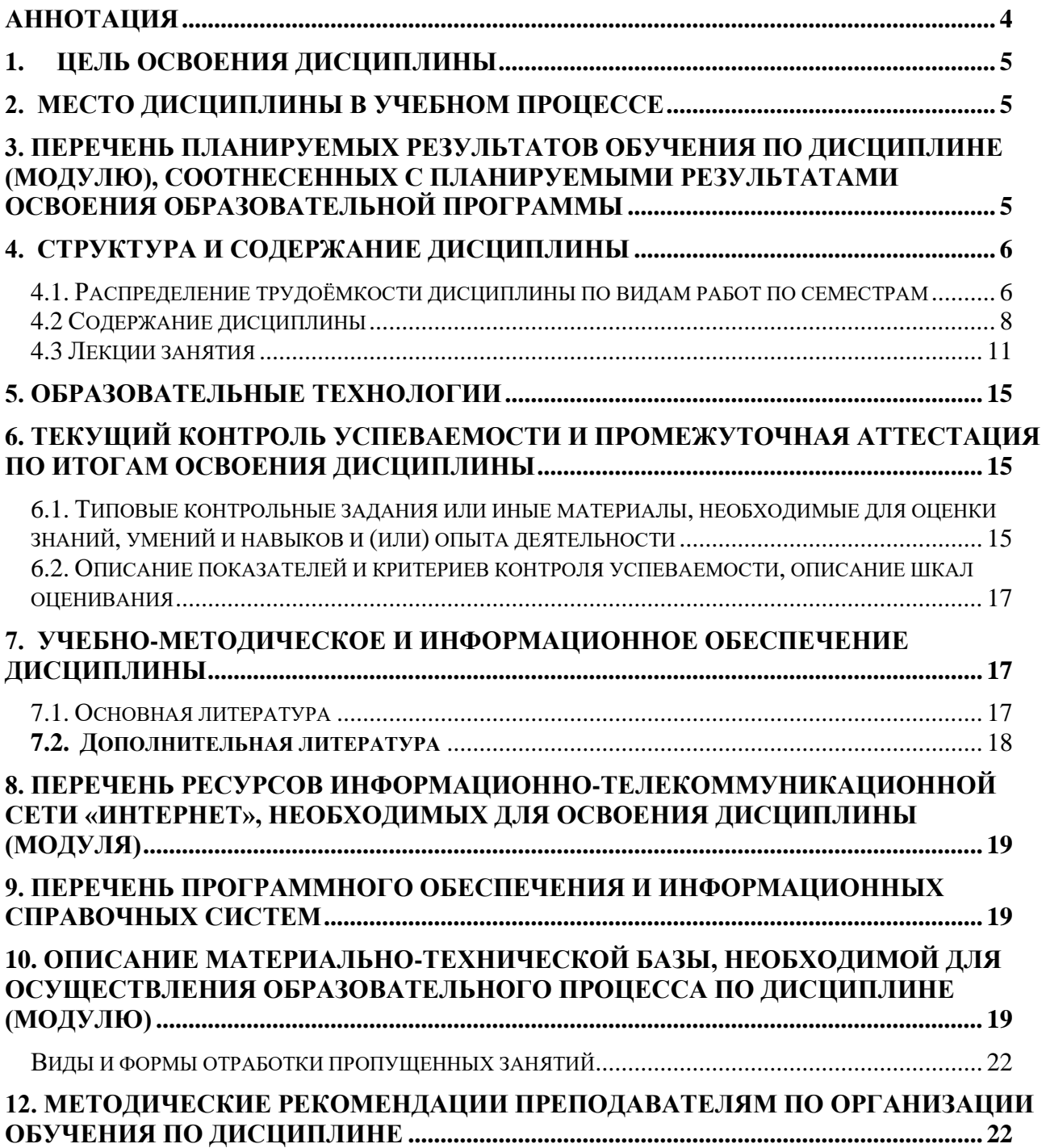

# **АННОТАЦИЯ**

# <span id="page-4-0"></span>**рабочей программы учебной дисциплины Б1.В.ДВ.02.01 «Системы автоматизированного проектирования» для подготовки бакалавра по направлению 20.02.03 –Природообустройство и водопользование, направленность «Цифровизация инженерной инфраструктуры (систем водоснабжения и водоотведения)»**

### **Цель освоения дисциплины:**

Изучение графической среды AutoCad с использованием ее в дальнейшей профессиональной деятельности.

Задачи курса:

- создание чертежей и узлов в графической среде AutoCad;

- использование средств автоматизации при технологических расчетах;

- создание конструкторской и технологической документации согласно требованиям ЕСКД.

Более полное понимание ряда теоретических вопросов осуществляется за счет выполнения как общих для всех практических работ, так и выполнение индивидуальных заданий одинаковой сложности.

#### **Место дисциплины в учебном плане:**

дисциплина включена в вариативную часть учебного плана по направлению подготовки природообустройство и водопользование, 5 семестр.

#### **Требования к результатам освоения дисциплины:**

в результате освоения дисциплины формируются следующие компетенции: ПКос-1 (индикатор достижения компетенции **ПКос-1.1; ПКос-1.2**), ПКос-2 (индикатор достижения компетенции **ПКос-2.1; ПКос-2.2**).

### **Краткое содержание дисциплины:**

Знакомство с интерфейсом графической среды AutoCad; Работа с примитивами; Построение первого чертежа; Построение примитивов с помощью элементарных; Команд в графической среде AutoCad; Назначение слоев, создание слоев и особенности работы с ними; Создание и вставка блоков; Текст; Многообразие режимов простановки размеров.

**Общая трудоемкость дисциплины:** 3 зач. ед. (108 часов). **Промежуточный контроль:** зачет.

# **1. Цель освоения дисциплины**

<span id="page-5-0"></span>Цель дисциплины – Изучение графической среды AutoCad с использованием ее в дальнейшей профессиональной деятельности.

Задачи курса:

- создание чертежей и узлов в графической среде AutoCad;

- использование средств автоматизации при технологических расчетах;

- создание конструкторской и технологической документации согласно требованиям ЕСКД.

Более полное понимание ряда теоретических вопросов осуществляется за счет выполнения как общих для всех практических работ, так и выполнение индивидуальных заданий одинаковой сложности.

# **2. Место дисциплины в учебном процессе**

<span id="page-5-1"></span>Дисциплина «Системы автоматизированного проектирования» включена базовую часть в ФГОС ВО. В дисциплине «Системы автоматизированного проектирования» реализованы требования ФГОС ВО, ОПОП ВО и Учебного плана по направлению 20.03.02 «Природообустройство и водопользование» по направленность «Цифровизация инженерной инфраструктуры (систем водоснабжения и водоотведения)».

Предшествующими курсами, на которых непосредственно базируется дисциплина «Системы автоматизированного проектирования» являются: «Инженерная графика», «Математика»

Дисциплина «Системы автоматизированного проектирования» является основополагающей для изучения следующих дисциплин: «Сельскохозяйственное водоснабжение и обводнение территорий», «Насосные установки систем водоснабжения и водоотведения», «Проектирование систем водоснабжения и водоотведения», «Эксплуатация и мониторинг систем и сооружений», «Реконструкция систем сельскохозяйственного водоснабжения и водоотведения», «Водозаборные сооружения поверхностных и подземных вод», «Строительство систем сельскохозяйственного водоснабжения и водоотведения», «Водоотведение и очистка сточных вод»

Особенностью дисциплины является:

Рабочая программа дисциплины «Системы автоматизированного проектирования» для инвалидов и лиц с ограниченными возможностями здоровья разрабатывается индивидуально с учетом особенностей психофизического развития, индивидуальных возможностей и состояния здоровья таких обучающихся.

# <span id="page-5-2"></span>**3. Перечень планируемых результатов обучения по дисциплине (модулю), соотнесенных с планируемыми результатами освоения образовательной программы**

Изучение данной учебной дисциплины направлено на формирование у обучающихся профессиональных (ПК) компетенций, представленных в таблице 1.

# **4. Структура и содержание дисциплины**

# <span id="page-6-1"></span><span id="page-6-0"></span>**4.1. Распределение трудоёмкости дисциплины по видам работ по семестрам**

Общая трудоёмкость дисциплины составляет 3 зачетных единиц (108 часов), их распределение по видам работ представлено в таблице 2.

# Таблица 1

# Требования к результатам освоения учебной дисциплины

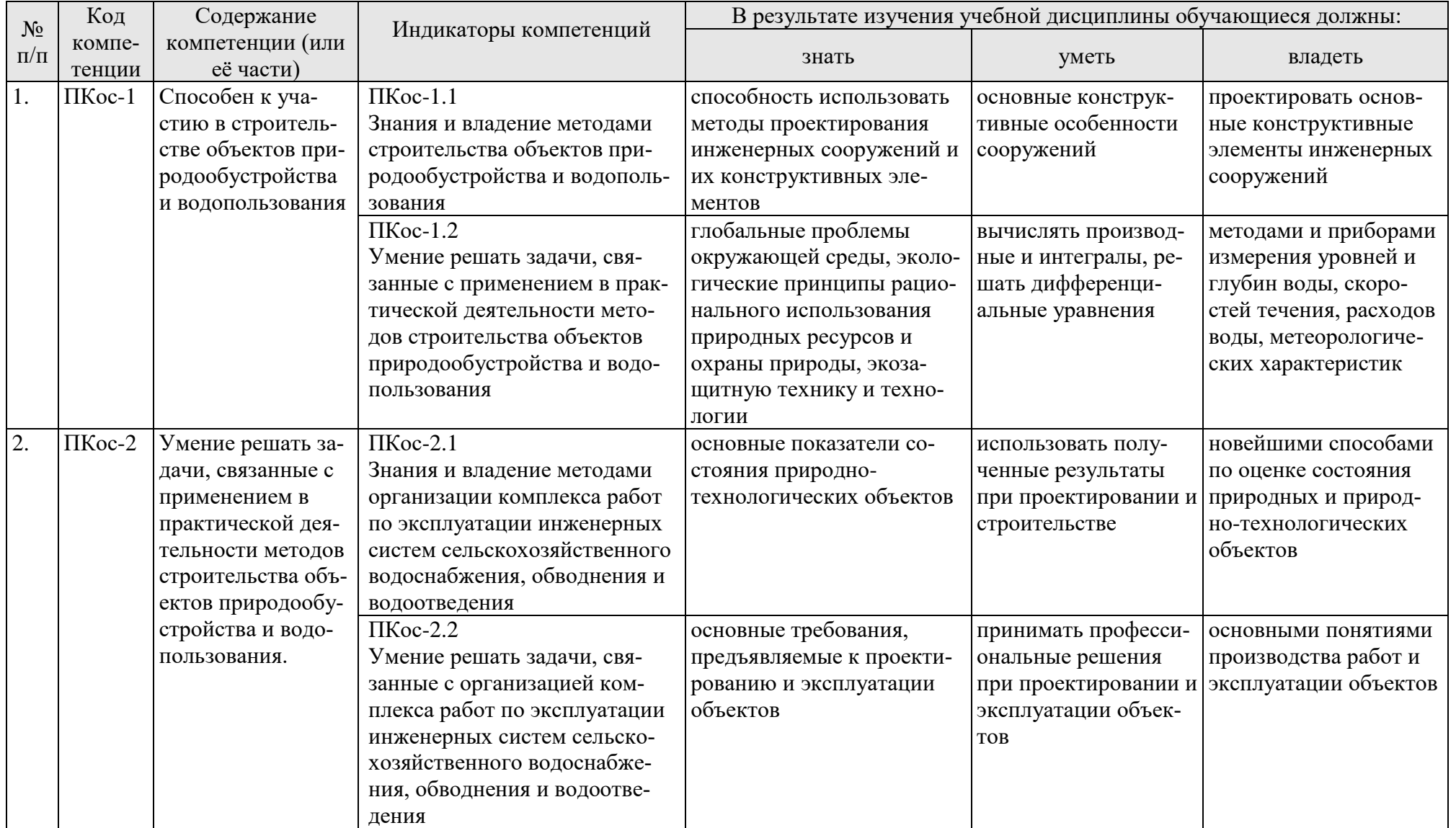

#### **ОЧНАЯ ФОРМА ОБУЧЕНИЯ**

Таблица 2

#### **Распределение трудоёмкости дисциплины по видам работ по семестрам**

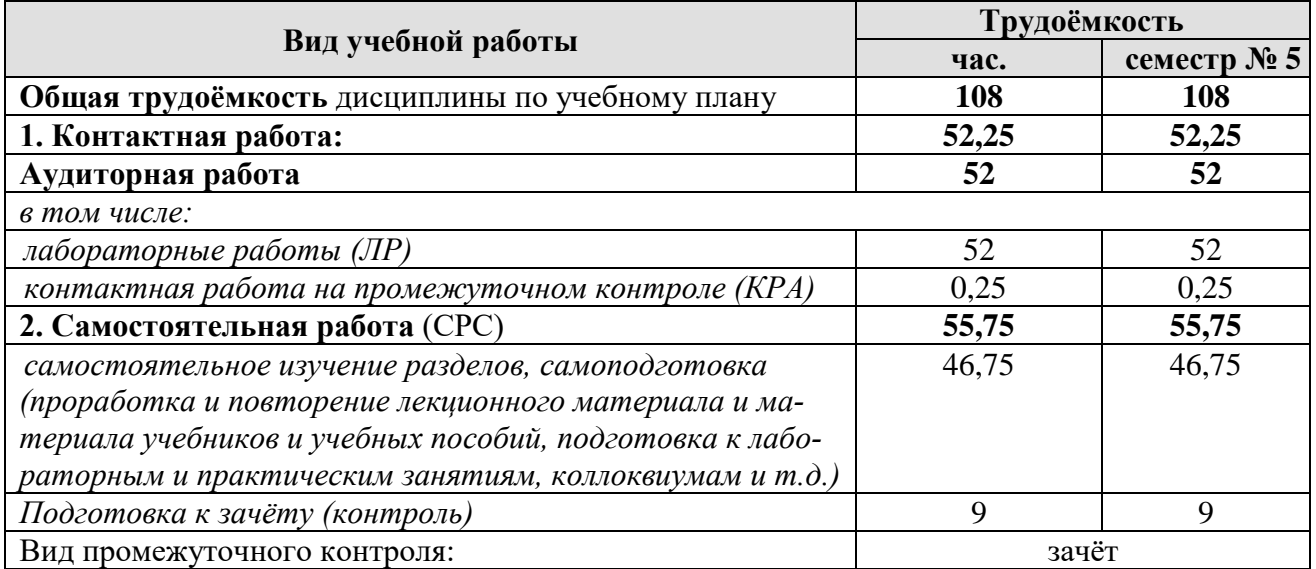

#### **4.2 Содержание дисциплины**

Таблица 3

#### **Тематический план учебной дисциплины**

<span id="page-8-0"></span>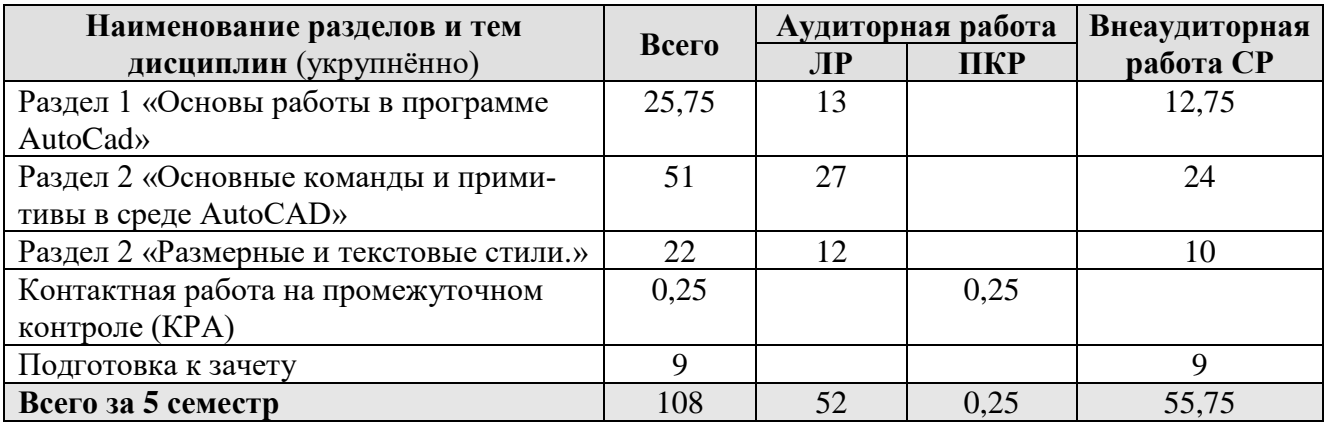

#### **Содержание разделов дисциплины**

#### **Раздел 1. Основы работы в программе AutoCad**

*Тема 1.1. Знакомство с интерфейсом графической среды AutoCad.*

Запуск программы. Интерфейс. Особенности сохранения чертежей. Виды курсоров.

Работа с «мышью». Панели инструментов. Возможности объектной привязки. Маркеры. Выделение объектов с помощью «ручек». Строка состояний. Командная строка. Режимы ввода. Особенности выбора объектов.

В результате изучения темы студент должен:

**Знать**: Состав интерфейса графической среды AutoCad. Виды курсора. Виды панелей инструментов. Особенности сохранения чертежей. Режимы ввода и выбора объектов.

**Уметь**: Производить запуск программы AutoCad. Открывать и сохранять чертежи. Выводить на экран нужные панели инструментов. Настраивать объектные привязки. Выделять объекты с помощью ручек. Удалять объекты. Выделять объекты секущей и прямоугольной рамкой. Пользоваться строкой состояний и опциями командной строки.

*Тема 1.2. Средства пространственной ориентации.*

Динамическая настройка визуального представления объектов. Пользовательские системы координат. Моровая система координат. Ввод координат. Команды ZOOMирования объектов.

В результате изучения темы студент должен:

**Знать**: Динамическую настройку визуального представления объектов. Пользовательские системы координат. Именованные, ортогональные ПСК. Мировую систему координат. Команды ZOOMирования объектов.

**Уметь**: Пользоваться вспомогательными средствами пространственной ориентации. Производить настройку визуального представления объектов. Пользоваться пользовательскими системами координат. Выключать и включать пиктограмму ПСК. Пользоваться командами ZOOMирования объектов.

*Тема 1.3. Работа с примитивами. Построение первого чертежа.*

Простейшие элементы простановки размеров. Коды основных символов. Панель инструментов «Свойства объектов». Веса линий. Типы линий. Нанесение штриховки.

В результате изучения темы студент должен:

**Знать**: Основные команды построения элементарных геометрических элементов. Команды редактирования объектов. Команды простановки размеров. Коды основных символов при редактировании текста размеров. Особенности нанесения штриховки.

**Уметь**: Создавать чертежи, используя элементарные команды панели инструментов Рисование. Пользоваться командами редактирования объектов. Настраивать свойства размеров согласно ЕСКД, производить простановку размеров. Задавать толщину линий. Задавать тип линий и штриховку объектов.

**Раздел 2. Основные команды и примитивы в среде AutoCAD***Тема 2.1. Методы построения углов.*

Системы представления углов в графической среде AutoCad. Основные методы построения угловых размеров.

В результате изучения темы студент должен:

**Знать**: Системы представления углов в графической среде AutoCad. Направление построения углов. Нулевой угол. Основные методы построения углов.

**Уметь**: Выполнять построение углов:

1. используя команду «Поворот» панели инструментов «Редактирование объектов», 2. используя полярные координаты,

3. используя метод редактирования объектов с помощью «ручек».

Строить детали, имеющие угловые размеры (сектора, конические зубчатые колеса).

*Тема 2.2 Полилинии. Многообразие полилиний.*

Полилиния. Опции команды Полилиния. Полилинии специального вида (мультилиния, многоугольник, кольцо и др.). Преобразование объектов в полилинии. Редактирование полилиний.

В результате изучения темы студент должен:

**Знать**: Основные возможности полилиний. Опции команды Полилиния. Виды представления полилиний. Редактирование полилиний.

**Уметь**: Пользоваться опциями команды Полилиния. Строить объекты с помощью команды Полилиния с заданной толщиной. Преобразовывать объекты в объект полилиния.

*Тема 2.3. Построение сопряжений в графической среде AutoCad.*

Возможности команды Fillet. Построение касательных к окружностям. Сопряжение окружностей радиусом. Команда Chamfer. Построение кулачков.

В результате изучения темы студент должен:

**Знать**: Команды сопряжения объектов: Fillet, Chamfer. Методы построения сопряжений. Методы построения касательных к окружностям.

**Уметь**: Строить сопряжения объектов с помощью команд панели инструментов Редактирование объектов. Сопрягать окружности радиусом R. Строить касательные к окружностям.

*Тема 2.4. Многообразие примитивов графической среды Auto CAD, их применение в чертежах.*

Редкие примитивы. Команды получения справочной информации об объектах. Построение эллипсов и дуг. Возможности команды Массив. Создание планировки участка. Масштабирование объектов.

В результате изучения темы студент должен:

**Знать**: Редкие примитивы программы Auto CAD. Масштабирование объектов. Возможности команды Массив. Команды получения справочной информации об объектах.

**Уметь**: Использовать редкие примитивы. Применять команды построения эллипсов и дуг в чертежах. Создавать планировку участка применяя команду Массив. Масштабировать объекты с нанесенными размерами. Получать информацию об объектах: площадь, длинны, объем, периметр, координаты точек.

*Тема 2.5. Назначение слоев. Создание слоев и особенности работы с ними.*

Назначение слоев. Создание слоев. Особенности работы со слоями. Использование цвета объектов в чертежах. Применение слоя Defpoints. Особенности печати чертежей, имеющих слои. Атрибуты пера, настройка толщины линий.

В результате изучения темы студент должен:

**Знать**: Назначение слоев. Возможности использования слоев. Создание слоев и особенности работы с ними. Особенности печати чертежей.

**Уметь**: Использовать цвета объектов в чертежах. Использовать слои. Производить гашение и замораживание необходимого слоя. Блокировать слои. Применять слой Defpoints. Выводить чертеж на печать, с необходимыми настройками толщины линий.

*Тема 2.6. Объекты – ссылки. Создание и вставка блоков. Атрибуты. Файлы - шаблоны.*

Объекты ссылки. Блоки. Внешние ссылки. OLE – объекты. Гиперссылки. Связи с базами данных. Файлы – шаблоны.

В результате изучения темы студент должен:

**Знать**: Особенности создания и редактирование блоков. Атрибуты блоков. Применение внешних ссылок и OLE – объектов. Особенности применения файлов-шаблонов.

**Уметь**: Создавать и использовать блоки. Применять внешние ссылки, гиперссылки и OLE – объекты. Производить связи с базами данных. Создавать файлы – шаблоны.

# **Раздел 3. Размерные и текстовые стили.**

*Тема 3.1. Текст.*

Стандарты шрифтов. Установка параметров текста. Возможности многострочного текста. Его редактирование и применение в чертежах. Возможности однострочного текста. Его редактирование. Системные переменные. Контурный текст. Настройка словаря MS Word. Орфографическая проверка текстовых элементов.

*Тема 3.2. Многообразие режимов простановки размеров. Допуски.*

Настройка параметров размеров согласно ЕСКД. Панель инструментов Размеры. Язык программирования LISP. Простановка допусков. Редактирование размеров.

В результате изучения темы студент должен:

**Знать**: Возможности применения панели инструментов Размеры. Методы простановки допусков (нижний или верхний предел), используя язык программирования LISP.

**Уметь**: Настраивать систему размеров согласно ЕСКД. Применять команды панели инструментов Размеры. Производить простановку допусков, используя язык программирования LISP, используя метод редактирования размеров.

# **4.3 Лекции занятия**

Таблица 4

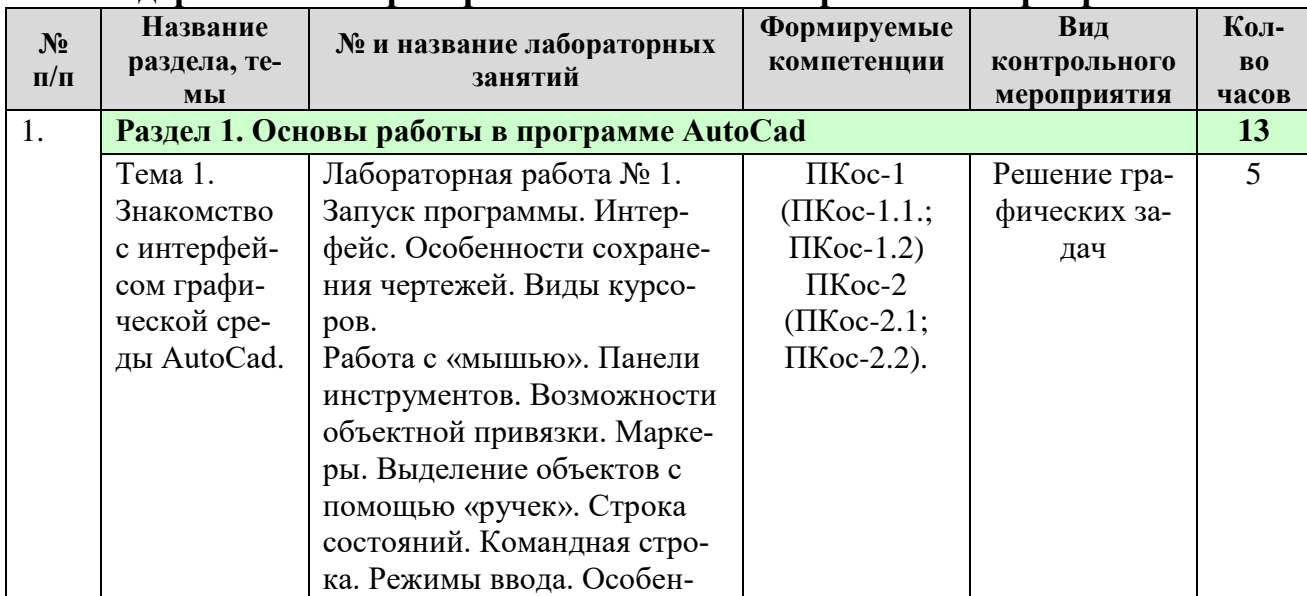

### <span id="page-11-0"></span>**Содержание лабораторных занятий и контрольных мероприятий**

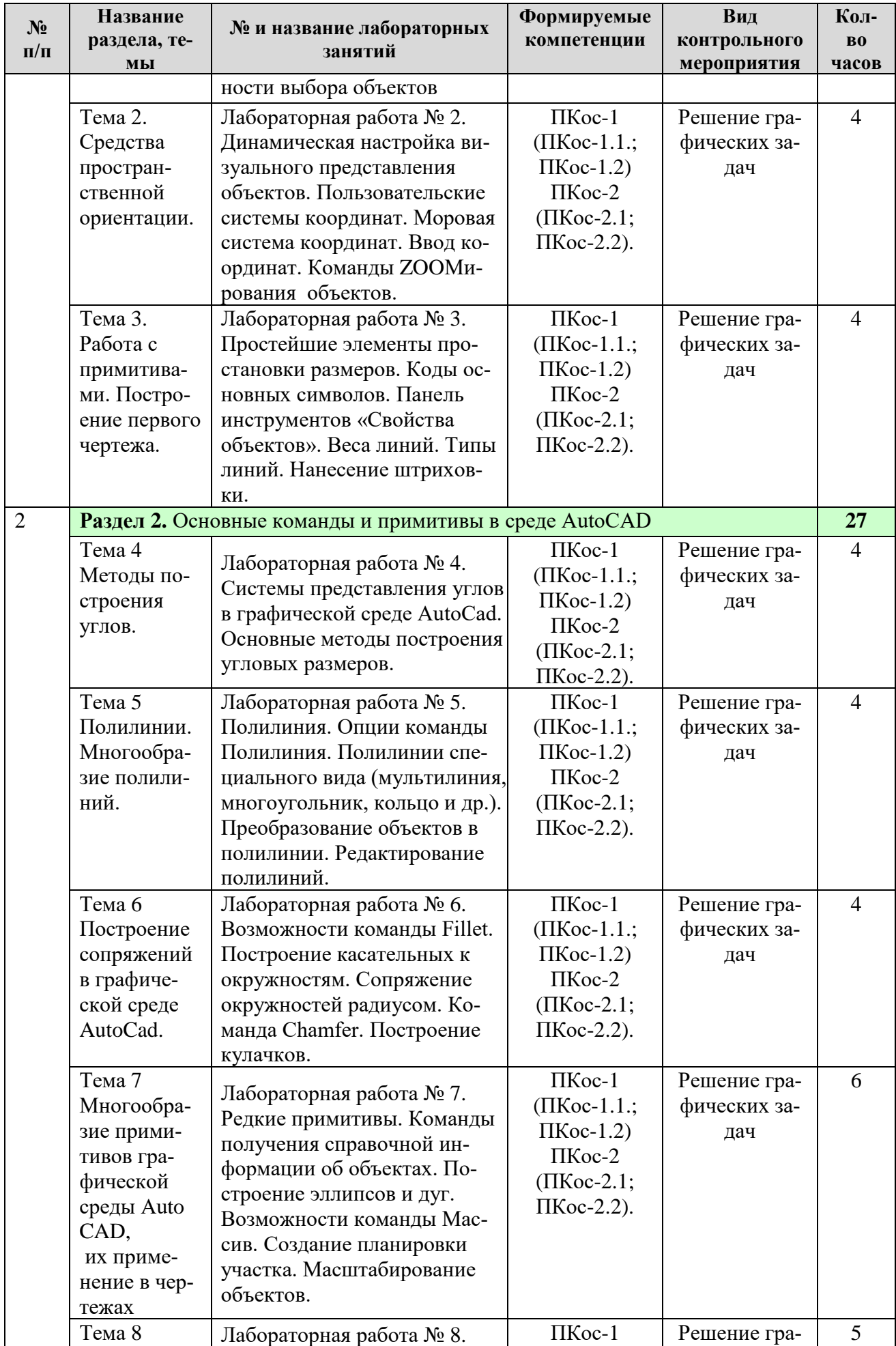

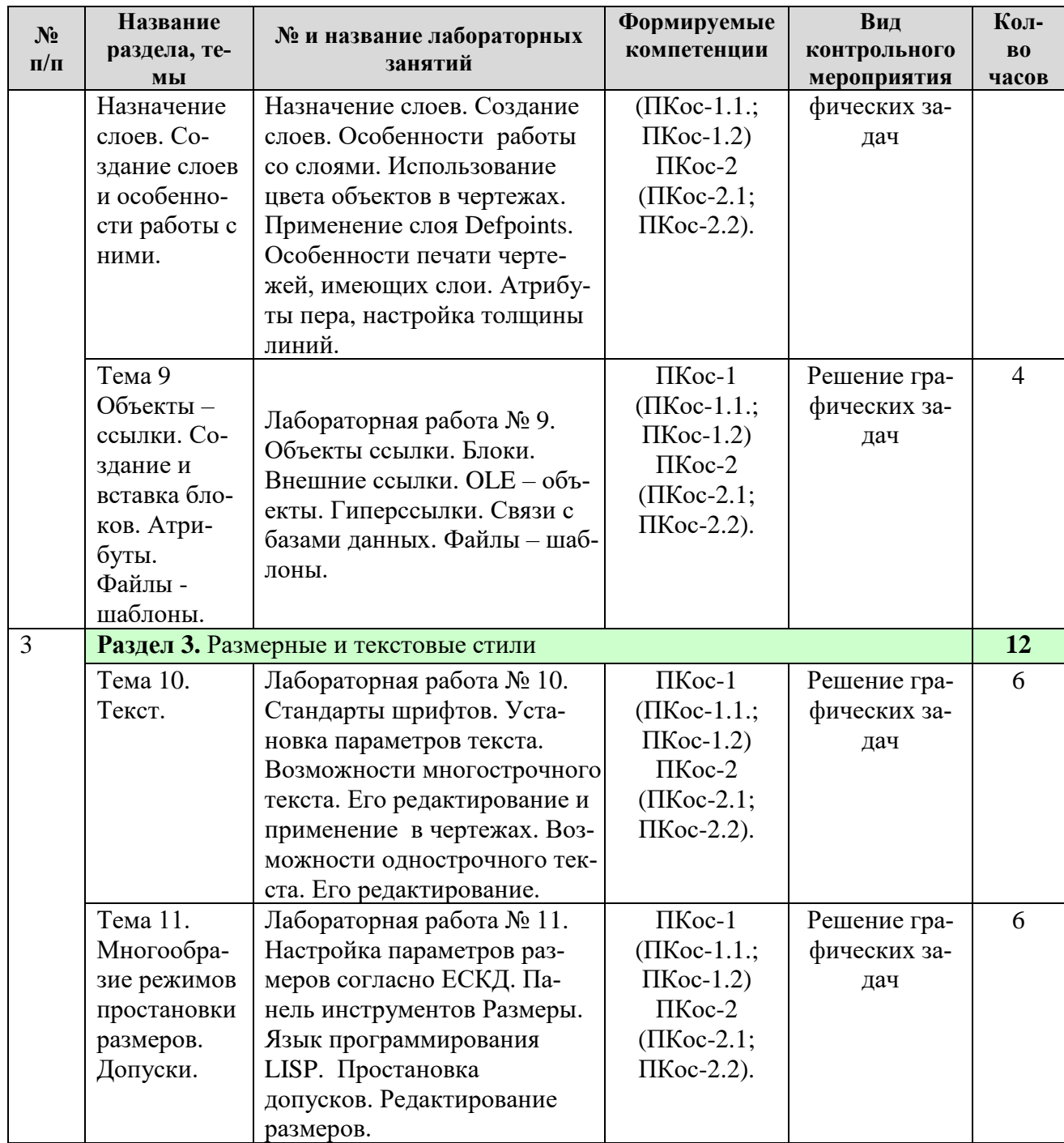

Таблица 5

# **Перечень вопросов для самостоятельного изучения дисциплины**

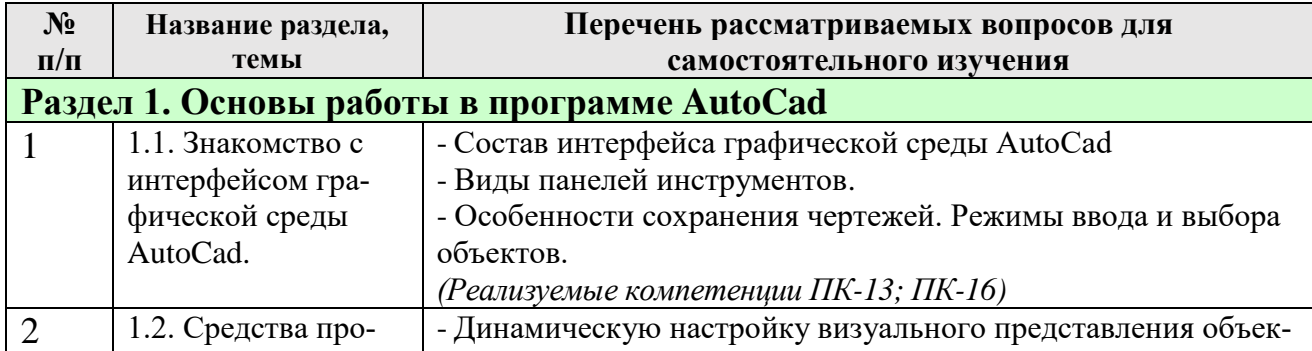

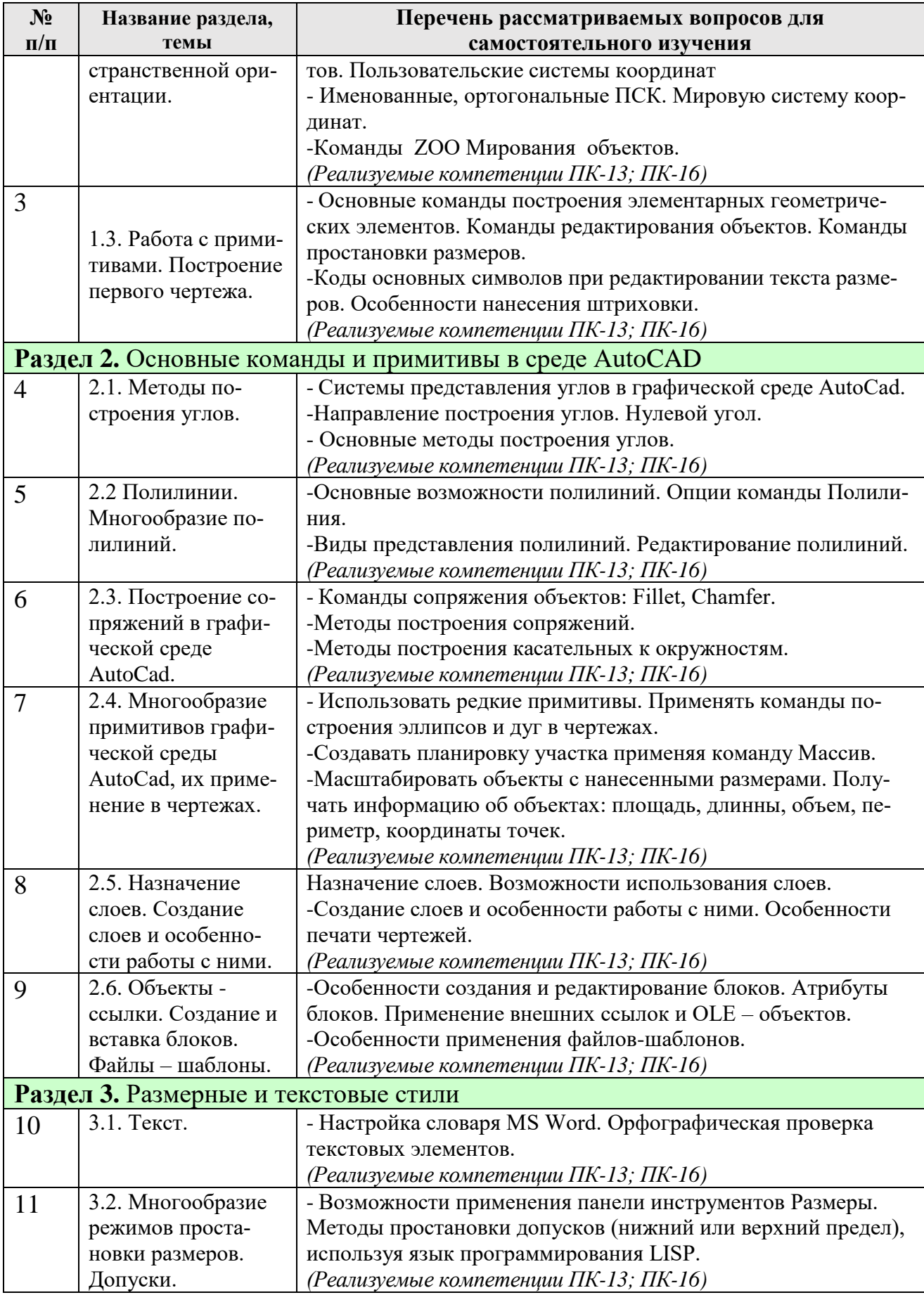

# **5. Образовательные технологии**

Таблица 6

#### <span id="page-15-0"></span>**Применение активных и интерактивных образовательных технологий**

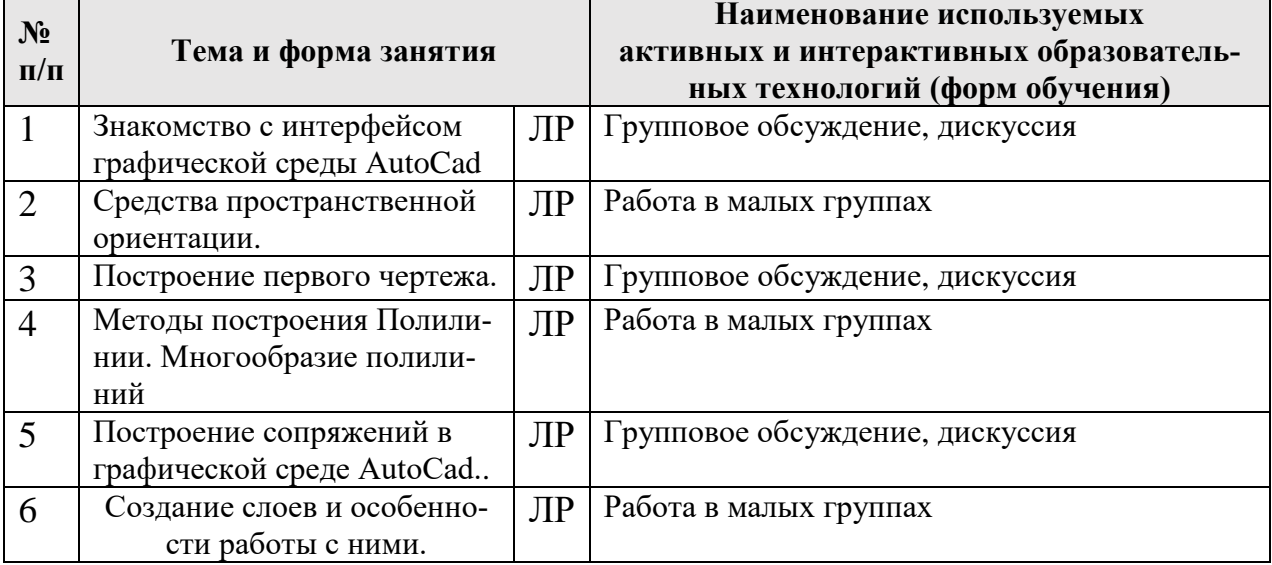

# <span id="page-15-1"></span>**6. Текущий контроль успеваемости и промежуточная аттестация по итогам освоения дисциплины**

# <span id="page-15-2"></span>**6.1. Типовые контрольные задания или иные материалы, необходимые для оценки знаний, умений и навыков и (или) опыта деятельности**

# *1. Примерные графические задачи для текущего контроля знаний обучающихся*

Задача 1. Настроить профиль AutoCAD с учетом выданного задания.

Задача 2. Построить лестничный марш с межэтажными площадками с помощью простых команд AutoCAD.

Задача 3. Построить фундамент столбчатого типа для промышленного здания с обозначением координационных осей по заданным размерам.

Задача 4. С помощью различных вариантов однострочного и многострочного текста заполнить чертежный штамп для оформления курсового проекта.

Задача 5. Запроектировать план гаража, разбив на слои основные элементы (оконные, дверные проемы, основные несущие стены, размеры, осевые линии и т.д.) с учетом заданных размеров и толщины линии и цвета.

# *2. Примерный перечень вопросов к зачету по дисциплине «Системы автоматизированного проектирования»*

1. Какие графические примитивы вы знаете?

2. Назовите системы представления углов в графической среде AutoCad.

3. Функции пространства модели и пространства листа. Способы создания чертежей.

4. Назовите методы построения углов.

5. Что такое объектная привязка? Для чего она предназначена?

6. Командная строка. Как пользоваться опциями командной строки?

7. Выбор объектов. Прямоугольная и секущая рамки.

8. Виды полилиний. Преобразование объектов в полилинии. Опции команды.

9. Какие команды редактирования вы знаете?

10. Особенности построения многоугольников, прямоугольников, эллипсов.

11. Отрезки. Построение горизонтальных и вертикальных отрезков. Как задать толщину, тип линии.

12. Виды текстов. Особенности текстового редактора. Настройка шрифтов согласно ЕСКД.

13. Какие виды курсора вы знаете?

- 14. Какие состояния графического курсора вы знаете?
- 15. Как меняется курсор при выборе объектов?
- 16. Язык программирования Lisp. Простановка допусков.

17. Пользовательская система координат в пространстве.

18. Как пользоваться окном «Свойства объектов»? Какие сведения оно содержит?

19. Простановка линейных размеров. Цепочка размеров. Базовый размер. Настройка параметров размеров согласно ЕСКД.

20. Текст. Проверка орфографии в тексте. Подключение словаря MS Word.

21. Слои. Особенности работы со слоями.

22. Что должно входить в состав интерфейса программы AutoCad при работе с примитивами? Опишите.

23. Как изменить цвет и параметры графического экрана?

24. Сопряжение объектов. Возможности команды Fillet.

25. Для чего предназначена конструкторская линия? Какие опции она содержит?

26. Редактирование полилиний. Преобразование объектов в полилинии.

- 27. Использование команды Soldraw для нанесения штриховки.
- 28. Трассировка объектов. Применение при построении чертежей.
- 29. Команды для получения справочной информации об объектах.
- 30. Создание сечений и разрезов.
- 31. Опции сохранения чертежа.
- 32. Как сохранять файлы, созданные в более поздней версии AutoCad?
- 33. Возможности команды Массив.

34. Объемное моделирование. Просмотр модели с использованием типовых направлений проецирования.

35. Как вытащить на экран нужную панель инструментов? Как установить кнопки редко используемых команд?

36. Сопряжение объектов.

37. Построение касательных к окружностям.

38. Сопряжение окружностей радиусом R.

39. Особенности печати.

40. Размеры. Методы простановки допусков.

<span id="page-17-0"></span>41. Основные команды построения элементарных геометрических элементов.

# **6.2. Описание показателей и критериев контроля успеваемости, описание шкал оценивания**

Для оценки знаний, умений, навыков и формирования компетенции по дисциплине может применяться балльно-рейтинговая/традиционная система контроля и оценки успеваемости студентов.

В основу балльно-рейтинговой системы (БРС) положены принципы, в соответствии с которыми формирование рейтинга студента осуществляется в ходе текущего, промежуточного контроля и промежуточной аттестации знаний.

Таблина 7

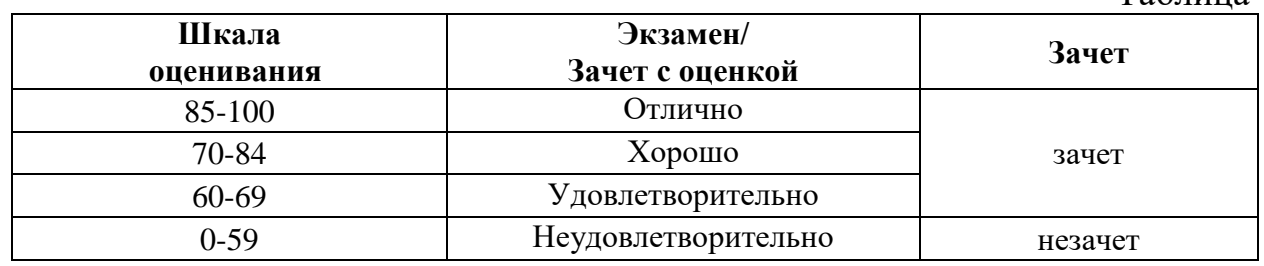

При использовании традиционной системы контроля и оценки успеваемости студентов используются следующие критерии выставления «зачтено» или «не зачтено».

# **Критерии оценивания результатов обучения**

Таблица 8

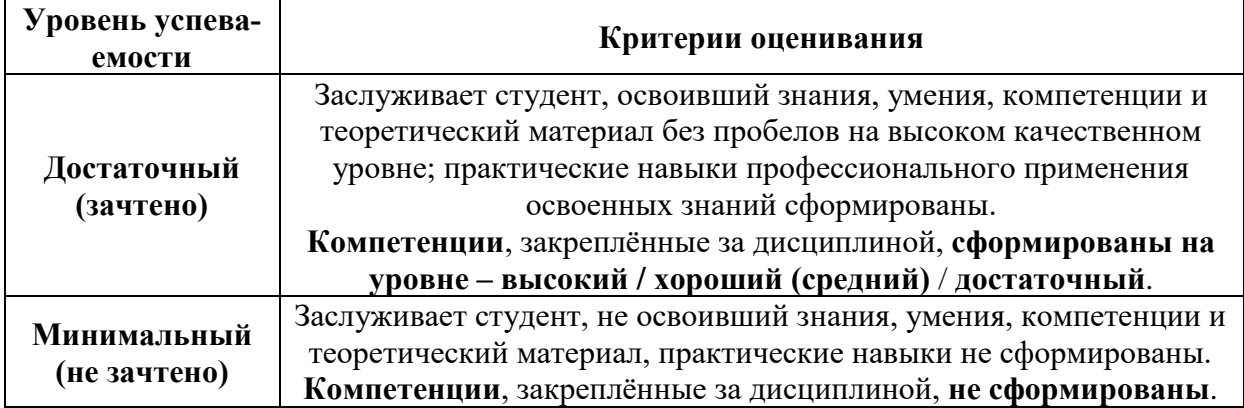

# <span id="page-17-2"></span><span id="page-17-1"></span>**7. Учебно-методическое и информационное обеспечение дисциплины**

# **7.1. Основная литература**

1. Компьютерное проектирование в системе AUTOCAD / А.С. Дорохов [и др.]. - М. : Издательство РГАУ - МСХА , 2016. - 81 (П. л. 5,0) с. - Библиогр.: с. 81. [http://webirbis.timacad.ru/cgi](http://webirbis.timacad.ru/cgi-bin/irbis64r_plus/cgiirbis_64_ft.exe?S21COLORTERMS=0&LNG=&Z21ID=GUEST&I21DBN=RETRO_FULLTEXT&P21DBN=RETRO&S21STN=1&S21REF=10&S21FMT=briefHTML_ft&S21CNR=5&C21COM=S&S21ALL=%3C.%3EI=004%2E92%3A371%2E6%28075%2E%2F%D0%9A%20637%2D308920%3C.%3E&USES21ALL=1)[bin/irbis64r\\_plus/cgiirbis\\_64\\_ft.exe?S21COLORTERMS=0&LNG=&Z21ID=GUES](http://webirbis.timacad.ru/cgi-bin/irbis64r_plus/cgiirbis_64_ft.exe?S21COLORTERMS=0&LNG=&Z21ID=GUEST&I21DBN=RETRO_FULLTEXT&P21DBN=RETRO&S21STN=1&S21REF=10&S21FMT=briefHTML_ft&S21CNR=5&C21COM=S&S21ALL=%3C.%3EI=004%2E92%3A371%2E6%28075%2E%2F%D0%9A%20637%2D308920%3C.%3E&USES21ALL=1) [T&I21DBN=RETRO\\_FULLTEXT&P21DBN=RETRO&S21STN=1&S21REF=10&](http://webirbis.timacad.ru/cgi-bin/irbis64r_plus/cgiirbis_64_ft.exe?S21COLORTERMS=0&LNG=&Z21ID=GUEST&I21DBN=RETRO_FULLTEXT&P21DBN=RETRO&S21STN=1&S21REF=10&S21FMT=briefHTML_ft&S21CNR=5&C21COM=S&S21ALL=%3C.%3EI=004%2E92%3A371%2E6%28075%2E%2F%D0%9A%20637%2D308920%3C.%3E&USES21ALL=1)

17

[S21FMT=briefHTML\\_ft&S21CNR=5&C21COM=S&S21ALL=%3C.%3EI=004%2](http://webirbis.timacad.ru/cgi-bin/irbis64r_plus/cgiirbis_64_ft.exe?S21COLORTERMS=0&LNG=&Z21ID=GUEST&I21DBN=RETRO_FULLTEXT&P21DBN=RETRO&S21STN=1&S21REF=10&S21FMT=briefHTML_ft&S21CNR=5&C21COM=S&S21ALL=%3C.%3EI=004%2E92%3A371%2E6%28075%2E%2F%D0%9A%20637%2D308920%3C.%3E&USES21ALL=1) [E92%3A371%2E6%28075%2E%2F%D0%9A%20637%2D308920%3C.%3E&USE](http://webirbis.timacad.ru/cgi-bin/irbis64r_plus/cgiirbis_64_ft.exe?S21COLORTERMS=0&LNG=&Z21ID=GUEST&I21DBN=RETRO_FULLTEXT&P21DBN=RETRO&S21STN=1&S21REF=10&S21FMT=briefHTML_ft&S21CNR=5&C21COM=S&S21ALL=%3C.%3EI=004%2E92%3A371%2E6%28075%2E%2F%D0%9A%20637%2D308920%3C.%3E&USES21ALL=1)  $S21ALL=1$ 

2. Шамина, Е. Н. Основы компьютерной графики в среде AutoCAD : учебное пособие / Е. Н. Шамина. — Волгоград : ВолгГМУ, 2019. — 172 с. — Текст : электронный // Лань : электронно-библиотечная система. — URL: https://e.lanbook.com/book/141238

3. Пакулин, В. Н. Программирование в AutoCAD : учебное пособие / В. Н. Пакулин. — 2-е изд. — Москва : ИНТУИТ, 2016. — 471 с. — Текст : электронный // Лань : электронно-библиотечная система. — URL: https://e.lanbook.com/book/100417

# **7.2. Дополнительная литература**

<span id="page-18-0"></span>1. Учебно-методическое пособие. Основы работы в графическом редакторе «Autocad». Часть 1. Основы проектирования в плоскости: учебное пособие / Московский государственный университет природообустройства, Кафедра Мелиоративные и строительные машины; сост. Х. А. Абдулмажидов. — Электрон. текстовые дан. — Москва: МГУП, 2012. — 62 с.: рис. — Коллекция: Учебная и учебно-методическая литература. — Режим доступа : http://elib.timacad.ru/dl/local/pr524.pdf

2. Боресков, А. В. Основы компьютерной графики : учебник и практикум для вузов / А. В. Боресков, Е. В. Шикин. — Москва : Издательство Юрайт, 2022. — 219 с. — (Высшее образование). — ISBN 978-5-534-13196-3. — Текст : электронный // Образовательная платформа Юрайт [сайт]. — URL: https://urait.ru/bcode/489497

3. Полещук, Н.Н. Программирование для AutoCAD 2013–2015 / Н.Н. Полещук .— Москва : ДМК Пресс, 2015 .— 464 с. — ISBN 978-5-97060-066-5 .— URL: https://lib.rucont.ru/efd/795206

### **7.3 Нормативные правовые акты**

Не предусмотрены.

### **7.4 Методические указания, рекомендации и другие материалы к занятиям**

К техническим средствам обучения по данной дисциплине относятся:

- доска, маркеры, компьютеры, средства вывода изображений на экран и печать, презентации, видеоуроки AutoCAD;

- учебники, учебные пособия, справочники;

Практически все из указанных средств обучения кафедра имеет возможность использовать в настоящее время.

На занятиях по дисциплине должны широко использоваться разнообразные средства обучения, способствующие более полному и правильному пониманию темы лабораторного занятия.

# <span id="page-19-0"></span>8. Перечень ресурсов информационно-телекоммуникационной сети «Интернет», необходимых для освоения дисциплины (модуля)

1. Электронный каталог Научно-Технической Библиотеки Кафедры с/х водоснабжения и водоотведения РГАУ-МСХА (http://isvov.ru) (открытый до $cryn)$ 

# <span id="page-19-1"></span>9. Перечень программного обеспечения и информационных справочных систем

Таблица 8

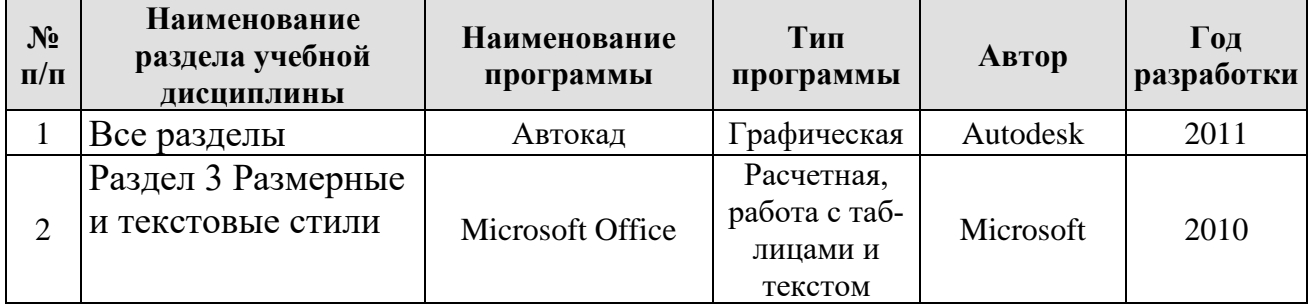

# Перечень программного обеспечения

# <span id="page-19-2"></span>10. Описание материально-технической базы, необходимой для осуществления образовательного процесса по дисциплине (модулю)

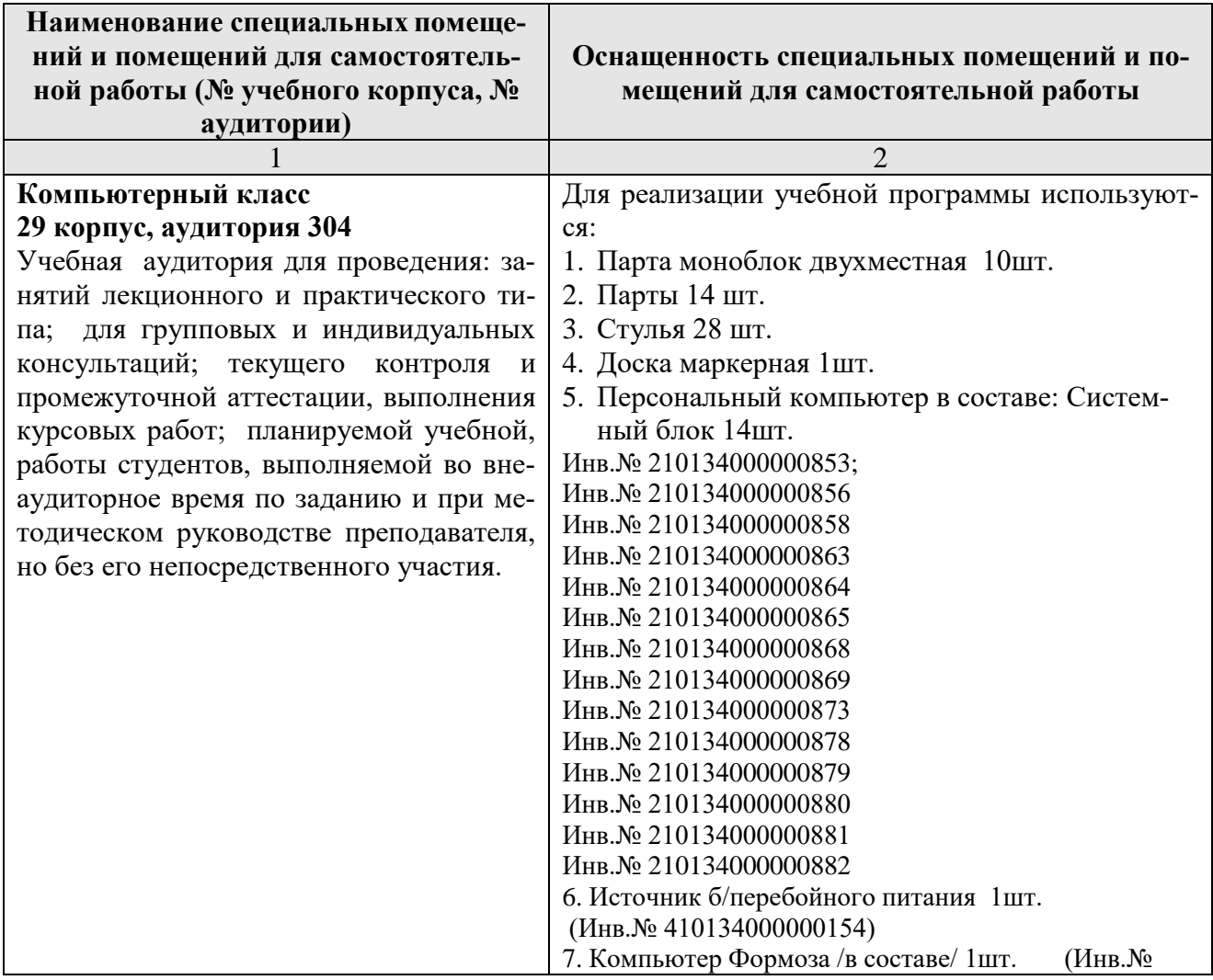

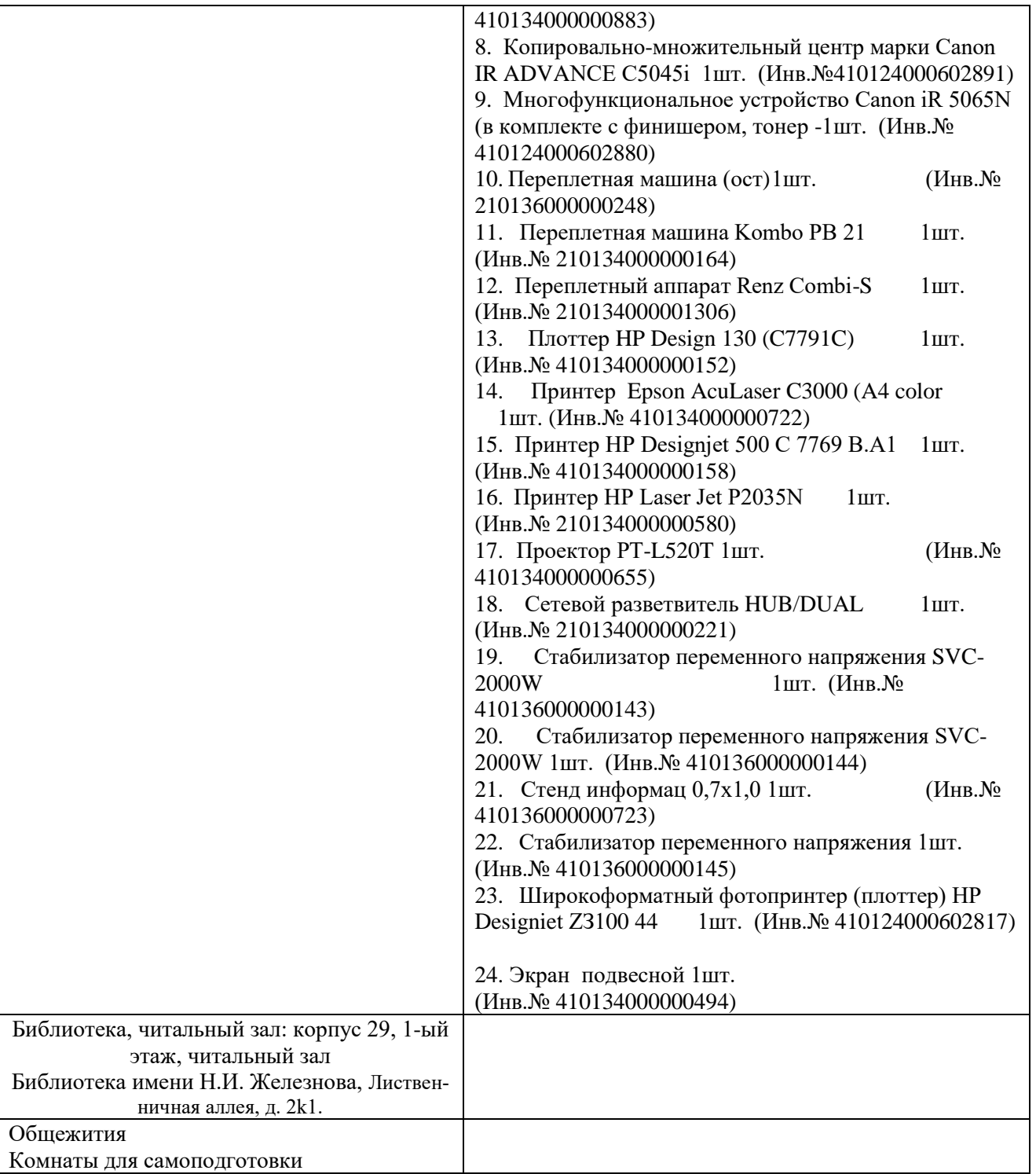

### **11. Методические рекомендации студентам по освоению дисциплины**

В процессе обучения применяются образовательные технологии, обеспечивающие развитие компетентного подхода, формирования у студентов общепрофессиональных и профессиональных компетенций.

Образовательные технологии реализуются через такие формы организации учебного процесса как лабораторные и самостоятельная работа.

Самостоятельная работа студента направлена на изучение теоретического материала, а также выполнение заданий, поставленных перед студентами на лабораторных и занятиях.

Для полного освоения дисциплины студентам необходимо выполнить следующие действия:

1. Выполнить лабораторный практикум. Посещение лабораторных работ обязательно.

3. Самостоятельно подготовиться к каждой лабораторной работе в требуемом объеме: просмотреть материалы занятия, изучить методические указания, изучить необходимый теоретический материал. При изучении теоретического материала в рамках самостоятельной работы рекомендуется составить конспект.

4. Выполнить расчетно-графическую работу, выданную преподавателем.

5. Защитить расчетно-графическую работу.

Целью самостоятельной работы студентов является дополнение и углубление знаний по дисциплине, полученных на лабораторных работах, получение навыков работы с научно-технической литературой и самоорганизации процесса обучения.

Рабочей программой дисциплины для студентов в качестве самостоятельной работы предусмотрено:

− Проработка дополнительных теоретических вопросов по отдельным разделам курса по текущему материалу;

− Подготовка к выполнению лабораторных работ;

− Выполнение расчетно-графической работы и её защита:

В результате изучения курса студент должен знать основные инструменты и принципы двухмерного проектирования создания рабочих чертежей по изучаемому направлению. Иметь представление о трехмерном проектировании с использованием AutoCAD. Уметь применять элементы интерфейса для управления AutoCAD, открывать и закрывать файлы, а также использовать команды зумировать для настройки отображения объектов на экране; описывать единицы измерения, функциональные клавиши и системы координат, а также создавать базовые объекты, используя различные методы ввода данных, объектную привязку, отслеживание объектов, отслеживание углов, а также угловую привязку. Выбирать и модифицировать объекты, а также настраивать их свойства, используя ручки и команды Перенести, Копировать, Повернуть, Зеркало, Массив. Создавать слои и типы линий и управлять ими, а также получать информацию о геометрии объектов чертежа.

Модифицировать объекты, изменяя их размер, форму, расположение или геометрию с помощью команд Обрезать, Удлинить, Сместить, Соединить и других команд; создавать листы и видовые экраны на листах, а также управлять видовыми экранами листов; создавать и редактировать аннотативные объекты, используя многострочный и однострочный текст; создавать размеры и размерные стили, редактировать и управлять ими; повышать наглядность чертежей с помощью нанесения штриховок и градиентных заливок; создавать блоки и использовать их в чертежах с помощью команды Вставить, палитры Центр управления и инструментальных палитр, а также применять палитру Центр управления и инструментальные палитры для вставки и создания другого содержимого чертежа. Создавать объекты, представляющие собой как многосегментные полилинии, так гладкие кривые типа сплайнов и эллипсов, а также вставлять таблицы в чертежи. Создавать и использовать наборы параметров листов, а также распечатывать чертежи как из пространства листа, так и из пространства модели. Использовать шаблоны с целью упрощения процесса создания новых чертежей, содержащие все требуемые размерные стили, текстовые стили и слои, которые в противном случае пришлось бы создавать вручную при каждом создании нового чертежа. Владеть навыками изготовления детализованных чертей, а также проектирования зданий сооружений и составляющих их элементов в двухмерном пространстве.

<span id="page-22-0"></span>− Проработка теоретических вопросов к сдаче зачета.

# **Виды и формы отработки пропущенных занятий**

Студент, пропустивший занятия, обязан ознакомиться с теоретическим материалом по теме пропущенного занятия; предварительно выполнив пропущенную работу, прийти на консультацию к преподавателю для проверки правильности выполнения работы.

# <span id="page-22-1"></span>**12. Методические рекомендации преподавателям по организации обучения по дисциплине**

# **Методы обучения**

В методическом плане организация изучения дисциплины «Системы автоматизированного проектирования» предусматривает системный (всесторонний) подход изучения данной дисциплины. Здесь, прежде всего, необходимо отметить, что самостоятельно изучаемый курс должен быть закреплен лабораторными занятиями.

На кафедре при преподавании дисциплины применяются следующие методы обучения студентов:

- устное изложение учебного материала на лабораторных занятиях;

- демонстрационным показом решения графических задач в компьютерном классе.

- выполнение лабораторных работ студентами;

-самостоятельное изучение студентами учебного материала по рекомендованной литературе;

Выбор методов проведения занятий обусловлен учебными целями, содержанием учебного материала, временем, отводимым на занятия.

На занятиях в тесном сочетании применяется несколько методов, один из которых выступает ведущим. Он определяет построение и вид занятий.

Теоретические знания, полученные студентами при самостоятельном изучении курса по литературным источникам, закрепляются при выполнении графических задач

При выполнении графических задач обращается особое внимание на выработку у студентов умения пользоваться нормативной и справочной литературой, грамотно выполнять и оформлять расчеты и чертежи и умения отрабатывать отчетные документы в срок и с высоким качеством.

#### **Методика проведения лабораторных занятий**

Целями проведения лабораторных работ являются приобретение навыков работы и навигации в пространстве плоских чертежей; проектированию и редактированию основных параметров конструктивных объектов; обучение студентов умению анализировать полученные результаты; контроль самостоятельной работы студентов по освоению курса.

Цели лабораторного практикума достигаются наилучшим образом в том случае, если выполнению графических задач предшествует определенная подготовительная внеаудиторная работа. Поэтому преподаватель обязан довести до всех студентов график выполнения лабораторных работ с тем, чтобы они могли заниматься целенаправленной самостоятельной работой.

Перед началом лабораторного занятия преподаватель должен удостовериться в готовности студентов к выполнению лабораторной работы путем короткого собеседования.

Теоретические знания, полученные студентами при самостоятельном изучении курса по литературным источникам, закрепляются при выполнении графических задач. При выполнении индивидуального задания обращается особое внимание на выработку у студентов умения пользоваться справочной литературой, грамотно выполнять и оформлять графику и умения выполнять отчетные документы в срок и с высоким качеством.

На занятиях по дисциплине должны широко использоваться разнообразные средства обучения, способствующие более полному и правильному пониманию темы лабораторного занятия, а также выработке конструкторских навыков (видео уроки AutoCAD).

### **Программу разработал:**

Али М.С.., к.т.н., доцент

Назаркин Э.Е. ст.преп.

 (подпись) (подпись)

### **РЕЦЕНЗИЯ**

#### **на рабочую программу дисциплины**

**Б1.В.ДВ.02.01 «Системы автоматизированного проектирования» ОПОП ВО по направлению – 20.03.02 «Природообустройство и водопользование», направленность «Цифровизация инженерной инфраструктуры (систем водоснабжения и водоотведения)» (квалификация выпускника – бакалавр)**

Хановым Нартмиром Владимировичем, профессором кафедры гидротехнических сооружений ФГБОУ ВО РГАУ - МСХА имени К.А. Тимирязева доктором технических наук (далее по тексту рецензент), проведена рецензия рабочей программы дисциплины «Системы автоматизированного проектирования» ОПОП ВО по направлению – 20.03.02 «Природообустройство и водопользование», направленность «Цифровизация инженерной инфраструктуры (систем водоснабжения и водоотведения)» (бакалавриат) разработанной в ФГБОУ ВО «Российский государственный аграрный университет – МСХА имени К.А. Тимирязева», на кафедре с/х водоснабжения и водоотведения (разработчик – Али М.С., к.т.н. доцент;Назаркин Э.Е. ст.препод. )

Рассмотрев представленные на рецензию материалы, рецензент пришел к следующим выводам:

1.Предъявленная рабочая программа дисциплины «Системы автоматизированного проектирования» (далее по тексту Программа) *соответствует* требованиям ФГОС по направлению– 20.03.02 «Природообустройство и водопользование». Программа *содержит* все основные разделы, *соответствует* требованиям к нормативно-методическим документам.

2. Представленная в Программе *актуальность* учебной дисциплины в рамках реализации ОПОП ВО *не подлежит сомнению* – дисциплина относится к вариативной части учебного цикла – Б1.В.ДВ.02.01

3. Представленные в Программе *цели* дисциплины *соответствуют* требованиям ФГОС направления– 20.03.02 «Природообустройство и водопользование».

4. В соответствии с Программой за дисциплиной «Системы автоматизированного проектирования» закреплено 2 *компетенции*. Дисциплина «Системы автоматизированного проектирования» и представленная Программа *способна реализовать* их в объявленных требованиях.

5. *Результаты обучения*, представленные в Программе в категориях знать, уметь, владеть *соответствуют* специфике и содержанию дисциплины и *демонстрируют возможность* получения заявленных результатов.

6. Общая трудоёмкость дисциплины «Системы автоматизированного проектирования» составляет 3 зачётных единицы (108 часов).

7. Информация о взаимосвязи изучаемых дисциплин и вопросам исключения дублирования в содержании дисциплин *соответствует* действительности. Дисциплина «Системы автоматизированного проектирования» взаимосвязана с другими дисциплинами ОПОП ВО и Учебного плана по направлению– 20.03.02 «Природообустройство и водопользование» и возможность дублирования в содержании отсутствует. Поскольку дисциплина не предусматривает наличие специальных требований к входным знаниям, умениям и компетенциям студента, хотя может являться предшествующей для специальных, в том числе профессиональных дисциплин, использующих знания в области черчения, математики в профессиональной деятельности бакалавра по данному направлению подготовки.

8. Представленная Программа предполагает использование современных образовательных технологий, используемые при реализации различных видов учебной работы. Формы образовательных технологий соответствуют специфике дисциплины.

9. Программа дисциплины «Системы автоматизированного проектирования» предполагает 6 занятий в интерактивной форме.

10. Виды, содержание и трудоёмкость самостоятельной работы студентов, представленные в Программе, соответствуют требованиям к подготовке выпускников, содержащимся во ФГОС ВО направления - 20.03.02 «Природообустройство и водопользование»

11. Представленные и описанные в Программе формы текущей оценки знаний (проверка решения графических задач,), соответствуют специфике дисциплины и требованиям к выпускникам.

Форма промежуточного контроля знаний студентов, предусмотренная Программой, осуществляется в форме зачета, что соответствует статусу дисциплины, как дисциплины вариативной части учебного цикла - Б1.В.ДВ.02.01 ФГОС направления - 20.03.02 «Природообустройство и водопользование».

12. Формы оценки знаний, представленные в Программе, соответствуют специфике дисциплины и требованиям к выпускникам.

13. Учебно-методическое обеспечение дисциплины представлено: основной литературой - 3 источник (базовый учебник), дополнительной литературой - 2 наименований, периодическими изданиями - 0 источников со ссылкой на электронные ресурсы, Интернет-ресурсы - 1 источник и соответствует требованиям ФГОС направления – 20.03.02 «Природообустройство и водопользование»

14. Материально-техническое обеспечение дисциплины соответствует специфике дисциплины «Системы автоматизированного проектирования» и обеспечивает использование современных образовательных, в том числе интерактивных методов обучения.

15. Методические рекомендации студентам и методические рекомендации преподавателям по организации обучения по дисциплине дают представление о специфике обучения по дисциплине «Системы автоматизированного проектирования».

#### **ОБЩИЕ ВЫВОДЫ**

На основании проведенной рецензии можно сделать заключение, что характер, структура и содержание рабочей программы дисциплины «Системы автоматизированного проектирования» ОПОП ВО по направлению – 20.03.02 «Природообустройство и водопользование», направленность «Цифровизация инженерной инфраструктуры (систем водоснабжения и водоотведения)» (квалификация выпускника – бакалавр), разработанная Али М.С..,к.т.н доцентом, Назаркиным Э.Е. ст.препод. соответствует требованиям ФГОС ВО, современным требованиям экономики, рынка труда и позволит при её реализации успешно обеспечить формирование заявленных компетенций.

**Рецензент:** Ханов Н.В., профессор кафедры гидротехнических сооружений ФГБОУ ВО «РГАУ-МСХА им. К.А. Тимирязева», доктор технических наук.

Hundy

 $\frac{122}{10}$   $\frac{108}{10}$   $2022$ r.